## CC Lab: Week 03

### Object-oriented programming, JSON, AJAX, pulling simple data

Instructor: Paweena Prachanronarong

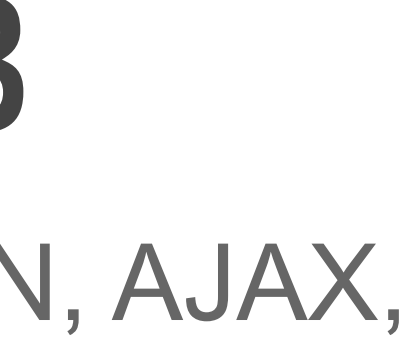

### Before we get started...

Do you guys know about lynda.com? <https://wwwlyndacom.libproxy.newschool.edu/Login/>

There's also [CodeAcademy](http://www.codecademy.com)

# HOMEWORK

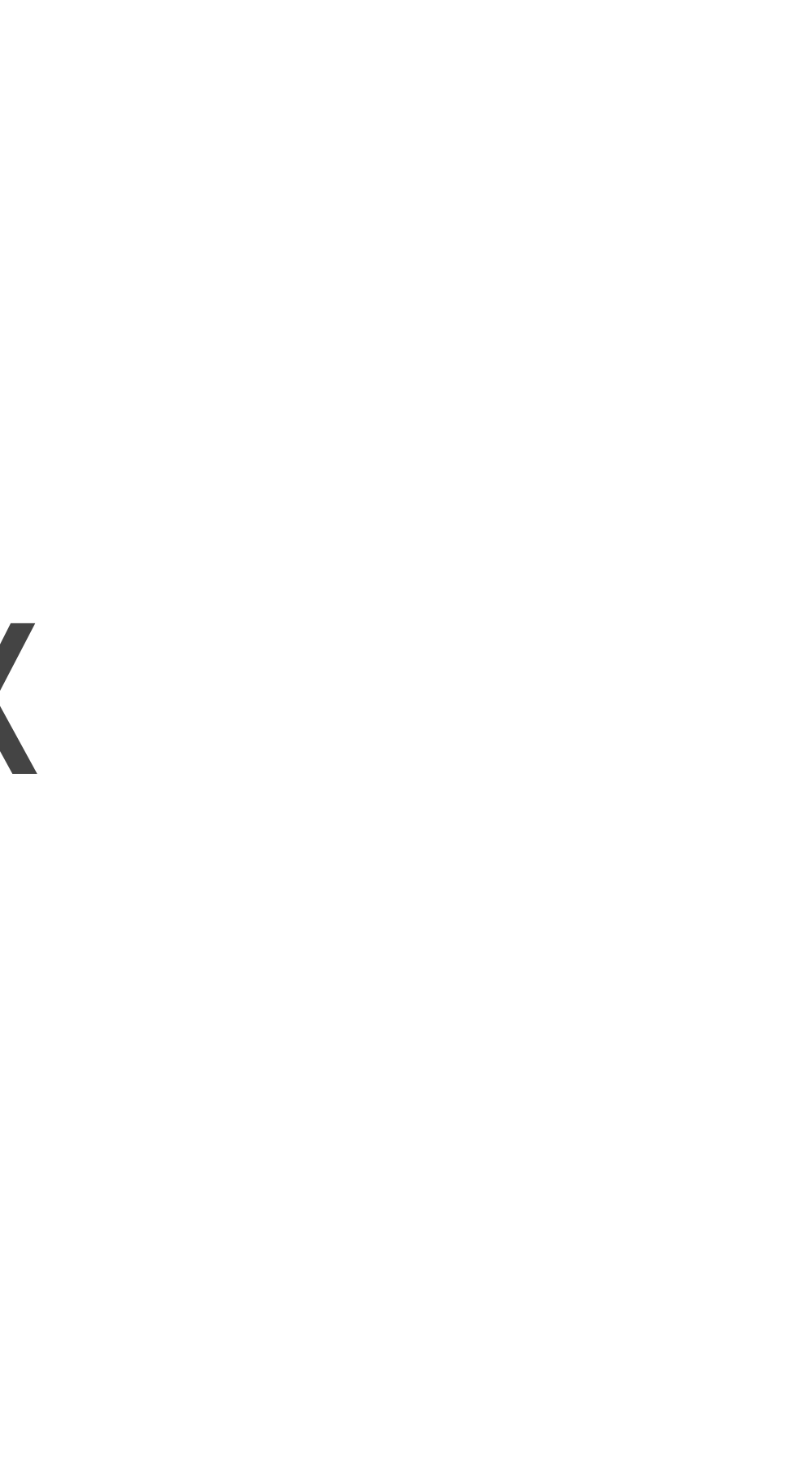

## DOWNLOAD FILES <http://lovepaweena.com/CCLab.zip>

## Objects!

- A container to hold both data and behavior i.e. properties (a variable that belongs to an object) and functions
- The syntax for accessing the property (values associated with an object) of an object is:
	- objectName.propertyName
- To call a method (actions that can be performed on objects): objectName.methodName()
- Uses .syntax because data is now inside the object
- Objects' properties and methods let us work with more important data

### We know objects, remember?

Almost everything in JavaScript is an object!

- window
- document
- time
- arrays
- functions

## We also know some built-in methods!

- .write() (helps write any given variable on the browser)
- .getElementByID() (accesses the first element with the specified id)
- .getElementsByTagName() (accesses all elements with the specified tagname)

## Creating objects

Syntax in JavaScript: objectName.propertyName objectName.methodName()

Longhand example:

var meal1 = new object();  $mean1.append:1$ .appetizer = 'caprese salad';  $mean1.$ main = 'grilled salmon';  $meal1.$ dessert = 'strawberry shortcake';

## Creating objects

```
Shorthand example:
 var meal1 = \{ \text{appetizer: } ' \text{ caprese } \text{salad'}, \}main: 'grilled salmon',
                  dessert: 'strawberry shortcake'
                   };
```
\*\*NOTE: Don't need " " on numbers or booleans

## Objects in JavaScript:

Open File: 01-objects.html

```
//1. create objects
var meal1 = \{ appetizer: 'caprese salad',
                main: 'grilled salmon',
                dessert: 'strawberry shortcake'};
var meal2 = \{appetizer: 'tom kha gai',
                main: 'pad thai',
                dessert: 'mango and sticky rice'};
var meal3 = \{appetizer: 'edamame',
                main: 'california roll',
                dessert: 'green tea ice cream'};
//2. define function
function menuInfo(){
    console.log(this.main);
    //use "this" because it refers to the current object
};
//3. give objects some methods, methods will call the function!
meal1.madeUpMethod = menuInfo;//will call the function menuInfo associated with meal1
1/4. call the object
meal1. madeUpMethod();
```
- 
- 

## JSON JavaScript Object Notation

### JSON: JavaScript Object Notation

- Text format for sharing data
- Uses JavaScript syntax
- Platform and language independent
- like XML, but faster (eXtensible Markup Language)
- Frequently used with AJAX (Asynchronous JavaScript and XML)

### JSON strings

```
{"japaneseRestaurants"	:	"Ennju",
   			"mexicanRestaurants"	:	"Dos	Toros",
   "burgerJoints" : "Shake Shack"
}
```
- Note the " " on both Keys and Values
- No spaces in Keys
- JSON cannot be a function; can be a char, bool, string, number, array

### Can also have lists, created with brackets

var info =  $//$  this line is JS, the rest is JSON {"japaneseRestaurants" : "Ennju", "mexicanRestaurants" : "Dos Toros", "burgerJoints" : ["Shake Shack", "McDonald's", "Goodburger"] };

console.log(info.burgerJoints[1]);

What do you think the console will print?

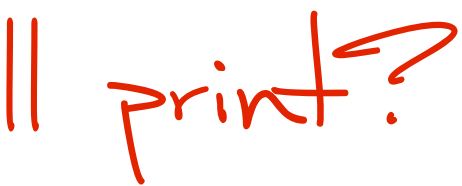

### JSON objects and arrays:

Open File: 02-json-objects.html

<!DOCTYPE html>

<html>

2.

3

5 6

 $\overline{7}$ 

8

9

10

11

12

13

14

15

16

17

18

19

20

21

22

23

24

25

26

<body>

 $\langle h2\rangle$ Some restaurants in the hood</h2>

### $-p$

Japanese Restaurants: <span id="jjapanese"></span><br />>/>> Mexican Restaurants: <span id="jmexican"></span><br />>/>> Burgers: <span id="jburgers"></span><br />>/>>  $<$ /p>

### <script>

var JSONObject=  $\{$ "japanese":"Ennju", "mexican": "Dos Toros", "burgers": [ "Shake Shack", "McDonald's", "Goodburger"]

### };

document.getElementById("jjapanese").innerHTML=JSONObject.japanese document.getElementById("jmexican").innerHTML=JSONObject.mexican document.getElementById("jburgers").innerHTML=JSONObject.burgers[1] </script>

 $<$ /body>

 $\le$ /html>

## AJAX Asynchronous JavaScript And XML

### AJAX: Asynchronous JavaScript and XML

- AJAX can selectively access documents on a server and modify a part of a page displayed by the browser, and update it without the need to reload the whole document with all images, menus, etc.
- Asynchronous refers to events that are happening in the background independently of the main application flows
- AJAX is the communication between the server and client (browser) you create a request and then let the server pass a response back
- Return in JSON format

### Examples of AJAX

- Auto-complete like at [google.com](https://www.google.com/)
- **Social bookmarking sites like [reddit](http://www.reddit.com/)**
- • [Google Maps](https://maps.google.com/)

### How AJAX works

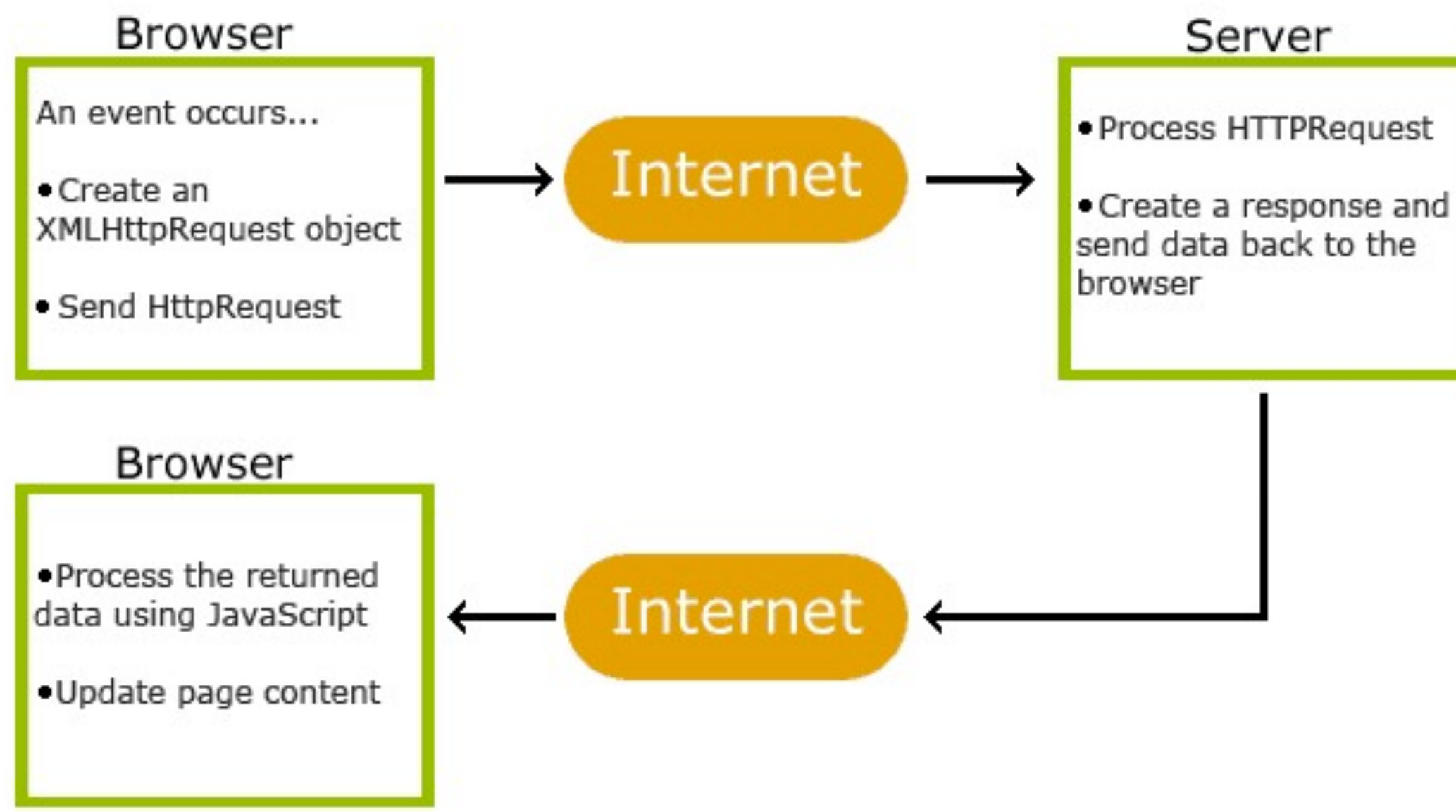

[http://www.w3schools.com/ajax/ajax\\_intro.asp](http://www.w3schools.com/ajax/ajax_intro.asp)

# BRINGING 'EM TOGETHER

# If you have a server, put the files on your server

AJAX requires a server, but allows you to get info without visiting other page

### Open the "data.json" file

What is going on here?

[http://www.atlantasushibar.com/files/attach/images/](http://www.atlantasushibar.com/files/attach/images/7322/335/007/4fb68a286b42bd8a60978cc0d765db6c.jpg) [7322/335/007/4fb68a286b42bd8a60978cc0d765db6c.jpg](http://www.atlantasushibar.com/files/attach/images/7322/335/007/4fb68a286b42bd8a60978cc0d765db6c.jpg)

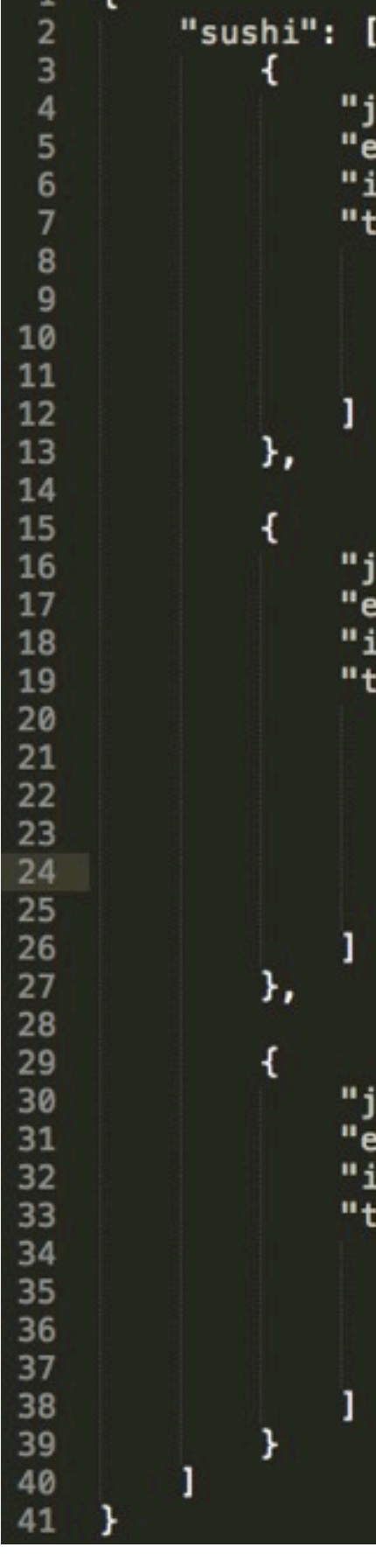

```
"japaneseName": "sake",
"englishName": "salmon",
"image": "01-sake.jpg",
"tastes": [
        "taste1": "umami",
        "taste2": "yummeRz"
"japaneseName": "tobiko",
"englishName": "flying-fish roe",
"image": "02-tobiko.jpg",
```

```
"tastes": [
        "taste1": "salty",
        "taste2": "strong rice flavor",
        "taste3": "seaweedy",
        "taste4": "fishy"
```

```
"japaneseName": "inari",
"englishName": "fried tofu",
"image": "03-inari.jpg",
"tastes": [
        "taste1": "vinegary",
        "taste2": "light"
```
### Open the "mySushi.html" file

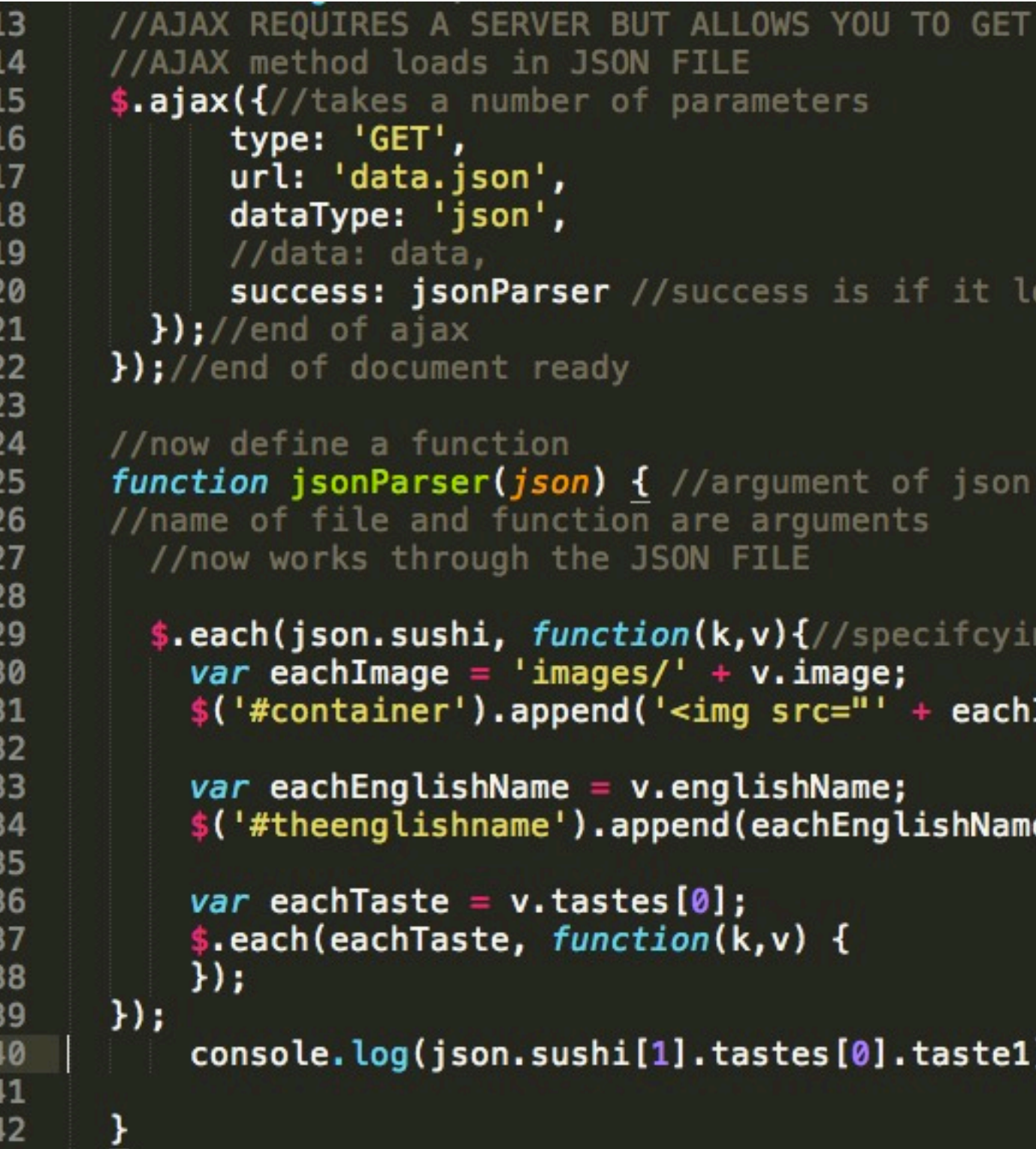

### INFO WITHOUT VISITING OTHER PAGE!

oads

ng portion of file to loop through Image  $+$  '">');

 $+$ '<br>'); e

۱;

```
"sushi": [
 \overline{\mathbf{2}}3
             Ł
                  "japaneseName": "sake",
                  "englishName": "salmon",
                  "image": "01-sake.jpg",
 6
                  "tastes": [
 7
 8
                          "taste1": "umami",
 9
                          "taste2": "yummeRz"
10
11
12
13
             Ъ,
14
15
             ł
16
                  "japaneseName": "tobiko",
                  "englishName": "flying-fish roe",
17
                  "image": "02-tobiko.jpg",
18
                  "tastes": [
19
20
                      Ł
21
                           "taste1": "salty",
22
                          "taste2": "strong rice flavor",
23
                          "taste3": "seaweedy",
24
                          "taste4": "fishy"
25
26
27
             Ъ,
28
29
30
                  "japaneseName": "inari",
                  "englishName": "fried tofu",
31
                  "image": "03-inari.jpg",
32
                  "tastes": [
33
34
                      Æ.
35
                          "taste1": "vinegary",
                          "taste2": "light"
36
37
                      ł
38
39
             ł
40
41
```
### Side-by-side!

### TO GET INFO WITHOUT VISITING OTHER PAGE!

```
if it loads
```

```
json
```

```
ecifcying portion of file to loop through
  eachImage + ");
lishName +'<br>');
```
### .taste1);

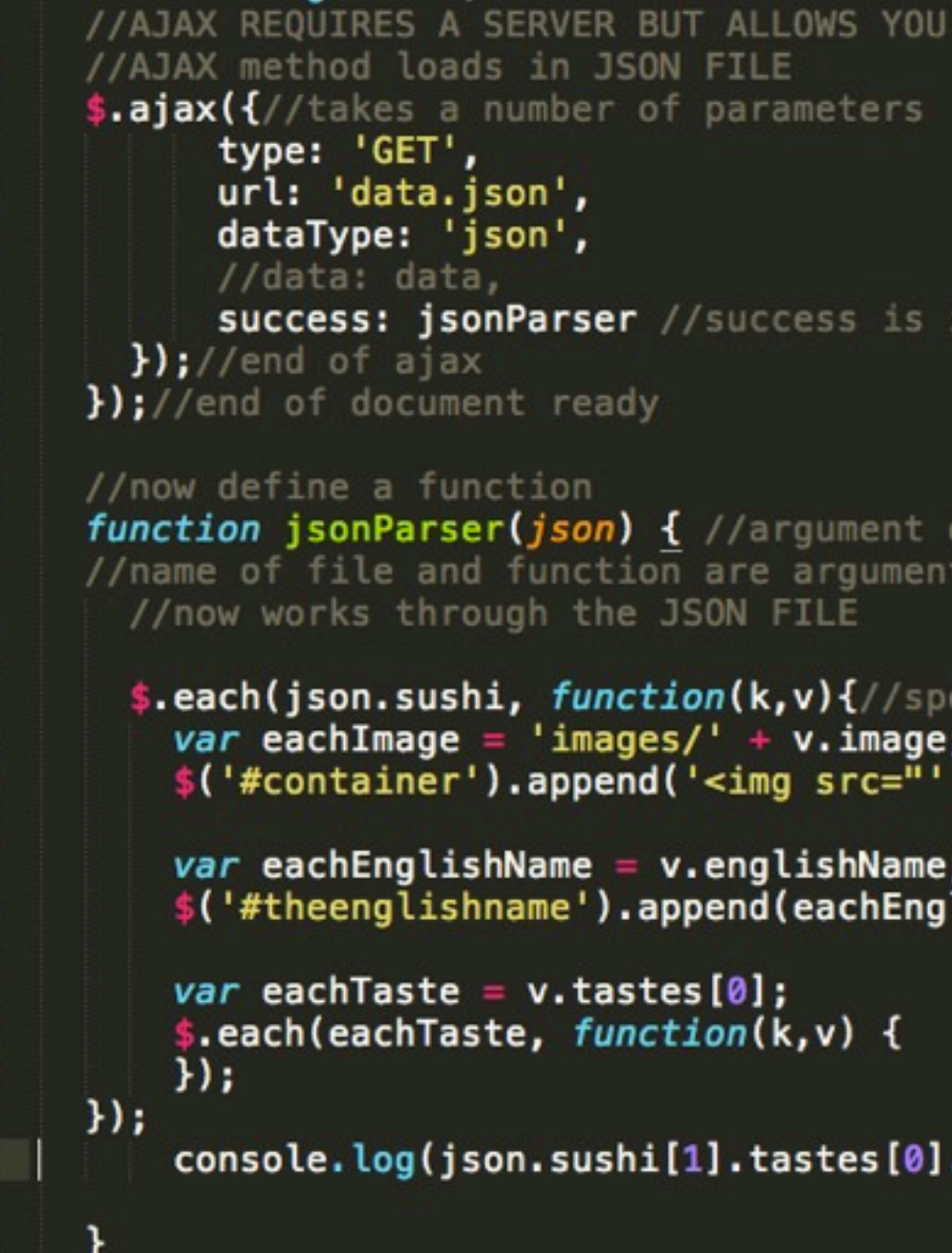

### [Check out my site. It's so beautiful!](http://lovepaweena.com/CCLab/mySushi.html)

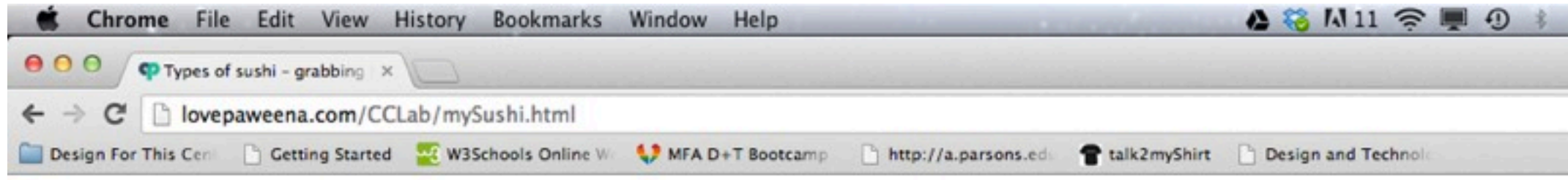

### Mmmmmm.....Sushiiiiiii

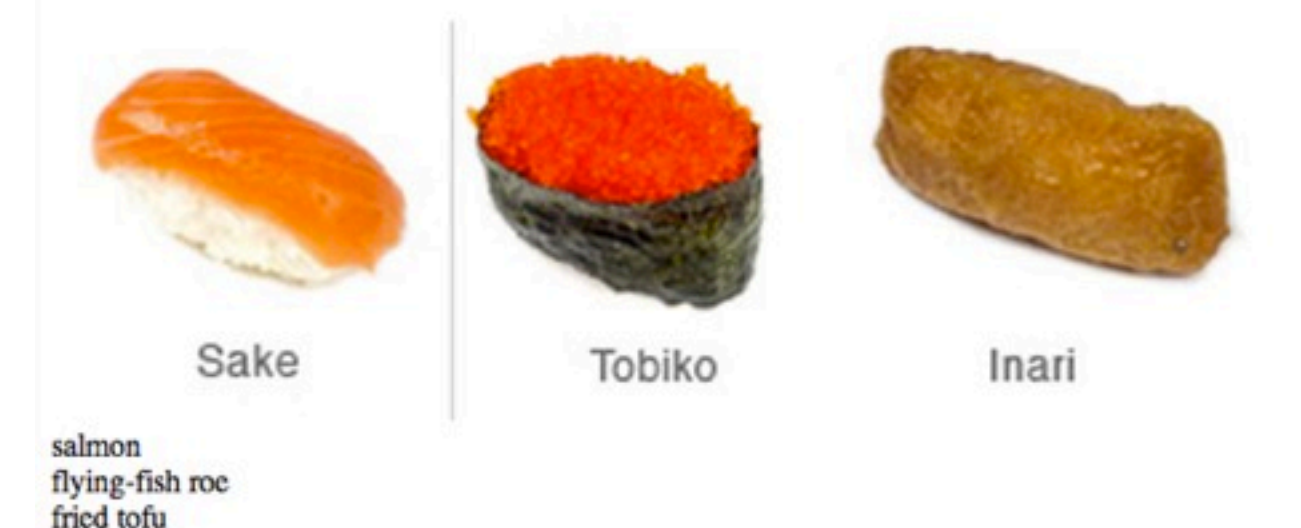

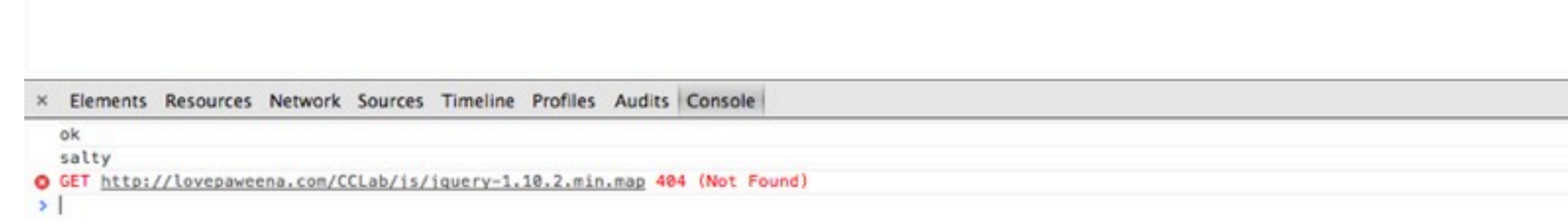

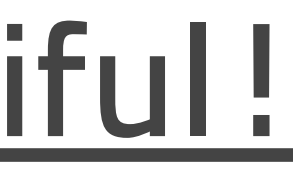

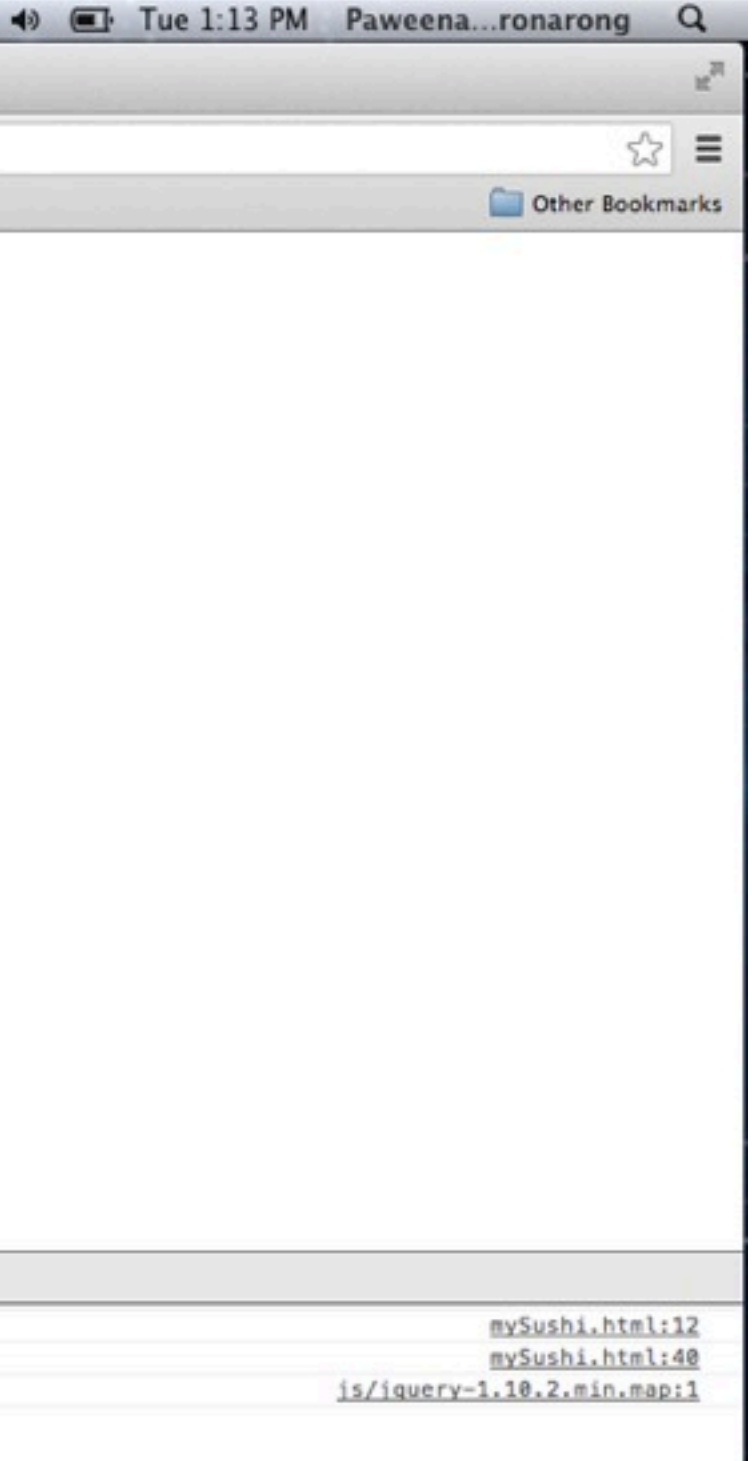

## API Application Programming Interface

## API: Application Programming Interface

"A means of putting information in and getting information out of your system without having to type it yourself."

"In practice, most often an API is a library that includes specifications for routines, data structures, object classes and variables.

An object API is a prescription of how objects work in a given objectoriented language."

[http://en.wikipedia.org/wiki/Application\\_programming\\_interface](http://en.wikipedia.org/wiki/Application_programming_interface)

<http://www.headshift.com/our-blog/2009/06/03/whats-an-api-and-why-do-i-want/>

## API: Application Programming Interface

You can use AJAX to parse through information (as JSON objects) found in APIs.

Example of API url: [http://api.wunderground.com/api/Your\\_Key/conditions/](http://api.wunderground.com/api/Your_Key/conditions/q/CA/San_Francisco.json) [q/CA/San\\_Francisco.json](http://api.wunderground.com/api/Your_Key/conditions/q/CA/San_Francisco.json)

## SIGN UP FOR A KEY <http://www.wunderground.com/weather/api/d/docs>

### An API for wunderground could return data like this (see as JSON):

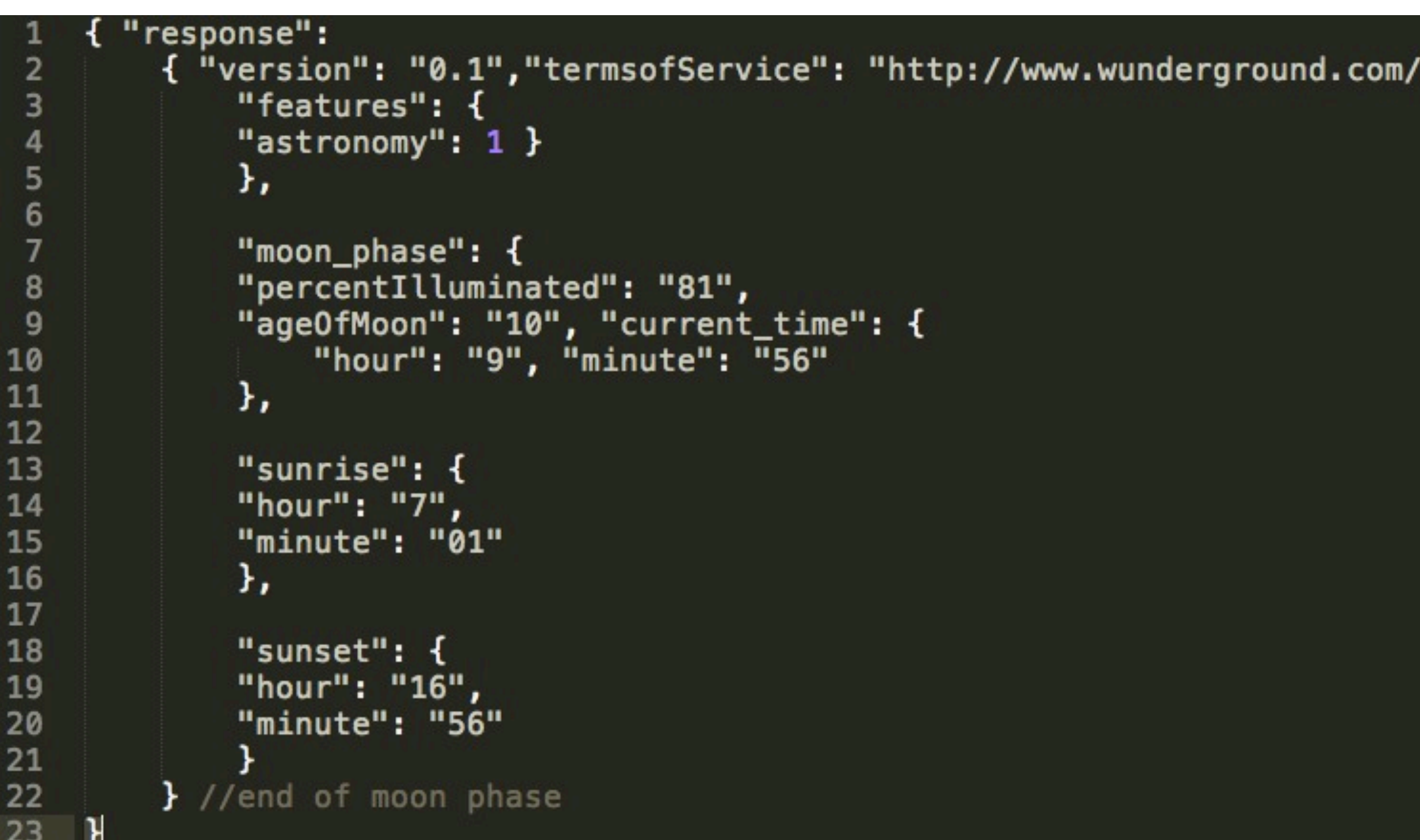

'weather/api/d/terms.html"

### Open "astronomyAPI.html" and put in your key

```
$(document).ready(function(){
    \frac{1}{2}.ajax(20
21
        url: "http://api.wunderground.com/api/Your_Key/astronomy/q/CA/San_Francisco.json",
22
        dataType : "jsonp", //jsonp for cross-origin files
23
        success: function(parsed_json) {
24
            console.log('success!!');
25
            //each nested object goes in []
26
            var moonIllum = parsed_json['moon_phase']['percentIlluminated'];
27
            var moonAge = parsed_json['moon_phase']["ageOfMoon"];
            var hourNow = parsed_json['moon_phase']['current_time']['hour'];
28
            var minuteNow = parsed_json['moon_phase']['current_time']['minute'];
29
30
31
            //var sunset = parsed_json['moon_phase']['sunset']['hour'];
32
            console.log("percent illuminate of moon= "+moonIllum+"%");
33
            console. log("The moon's age = "+ moonAge);34
            console. log("The current time = "+ hourNow+": "+minuteNow);35
36
            //console.log(parsed_json); //great debugging tool here!
37
38
39
                 $("#container").append("The age of the moon="+moonAge);
40
41
                } //end of success
        \}; //end of ajax
42
43
    }); //end of doc ready
```
- 
- 
- 
- 
- 
- 

### Homework: Take it further!

- 1. If you haven't yet, add a profile photo to the class blog.
- 2. If you haven't yet, order Arduino kits!
- 3. Pick an API and do something cool with it.
	- BONUS: Use the variables you've created to parse through data (like moonAge and hourNow as shown in the above picture) and insert them into the canvas animation from Week 02 to create a data visualization!
- 4. Post code/screenshot/URL and references to the blog (can include people too!).
- 5. Write about one thing you learned on your own on the blog.

### Good API tutorial:

•<http://www.codecademy.com/tracks/apis>

### References:

- •<http://www.w3schools.com/json/>
- •<http://www.w3schools.com/ajax/default.asp>
- •<http://www.noupe.com/ajax/how-ajax-works.html>
- •<http://jsonlint.com/>